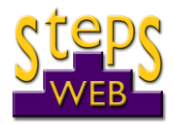

# **StepsWeb Lockdown Webinar 2 - Q & As**

# **31 August 2021**

We have had a technical query about compatibility with 'Chinese' computers. If you're experiencing any technical issues, please email us on **technical@stepsweb.com** or give us a ring.

# **Creating multiple accounts for a school**

We mentioned this as an issue on the webinar, but don't panic if you've already gone ahead and done this. We can merge accounts for you. Just let us know which one is your main account (if it's not obvious) and which accounts should be merged. All your records will be intact!

# **Can a student be a member of more than one class?**

Yes, a student can be a member of numerous classes and groups – and managed by several teachers.

# **Making the class login page**

One query was whether it's necessary to log into each student account separately. To clarify, you don't need to do this at all. This is the Support Site article about creating a class login in the first place: [https://support.stepsweb.com/281/class-login.](https://support.stepsweb.com/281/class-login)

This is how you create the link to send to your students:

- Use the code you have created to login so you can see the main class login page (below).
- Copy the weblink above and send it to your students. This means they don't even need to paste or type the code into the login page. They can just use the link.

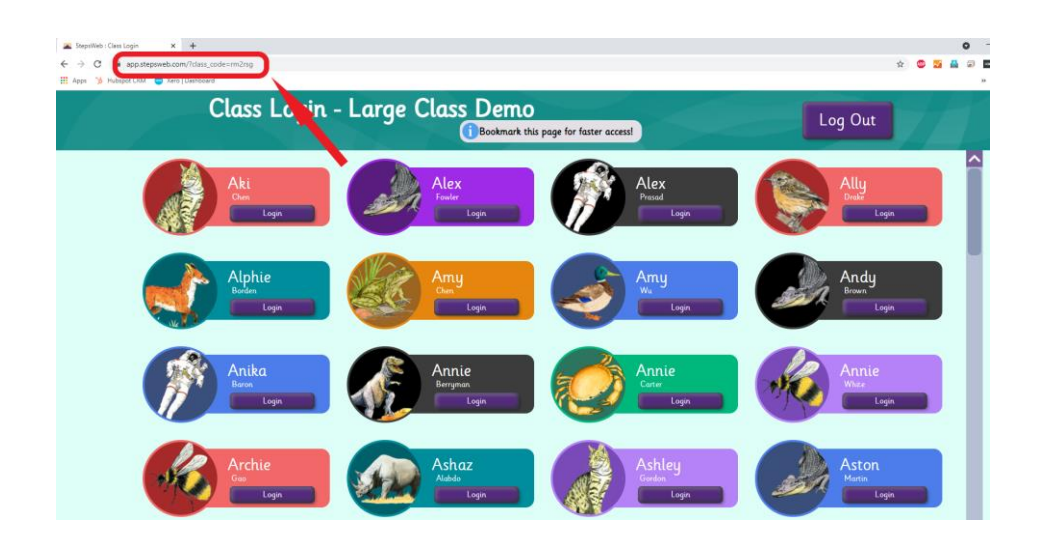

**www.stepsweb.com**

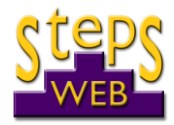

# **Does StepsWeb cater for secondary students?**

StepsWeb has been designed to be non age-specific. This means that learners of all ages can work at any level on the programme (even lower ones) without being patronised by childish images or activities.

StepsWeb can also be used up to an advanced level of literacy. The Course will take students up to a reading/spelling age of at least 12 years and there are more advanced wordlists available under the Wordlist section.

#### **Can you accidentally delete wordlists?**

It is possible for educators to edit or delete Personal Lists or Custom Lists, but you cannot delete any built-in lists.

#### **Can you print out worksheets for individual students?**

Yes. If you are assigning work to an individual, you'll see the 'Printables' button on your screen. This will enable you to choose what printable worksheet you want to use.

#### **Can you have different passwords for different students?**

Yes, you can choose or automatically generate passwords for each student when you create them. It's a good idea to have different ones, of course, so students can't accidentally (or deliberately!) log into the wrong account.

#### **Will I only be able to see the wordlists I have created?**

No. Every educator on the account can create Custom Lists or Personal Lists for students. You will be able to see and use all of these. It's a great idea to liaise with colleagues to build up a complete bank of wordlists which are specifically for your school. You'll be able to use those year after year!

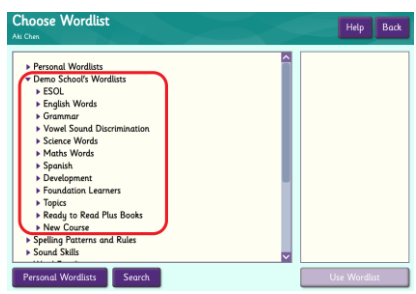

# **Cool idea for you!**

If you are currently using Zoom or another remote way of sharing your screen with your students, you can use StepsWeb to demonstrate or do activities together. Just create yourself a demo student account, which you can log into. Don't forget to switch off 'forced progression' for this account, so you can zip around and see/try different Levels of the Course.

In class, you can also use your projector for the same purpose. An ideal way of demonstrating a phonic pattern or spelling rule, or teaching vocabulary lists to a group!